# 4장 화소처리 (Pixel Processing)

## 전통적인 영상 처리

- 화소 처리(point processing)
- 공간 필터링(filtering)

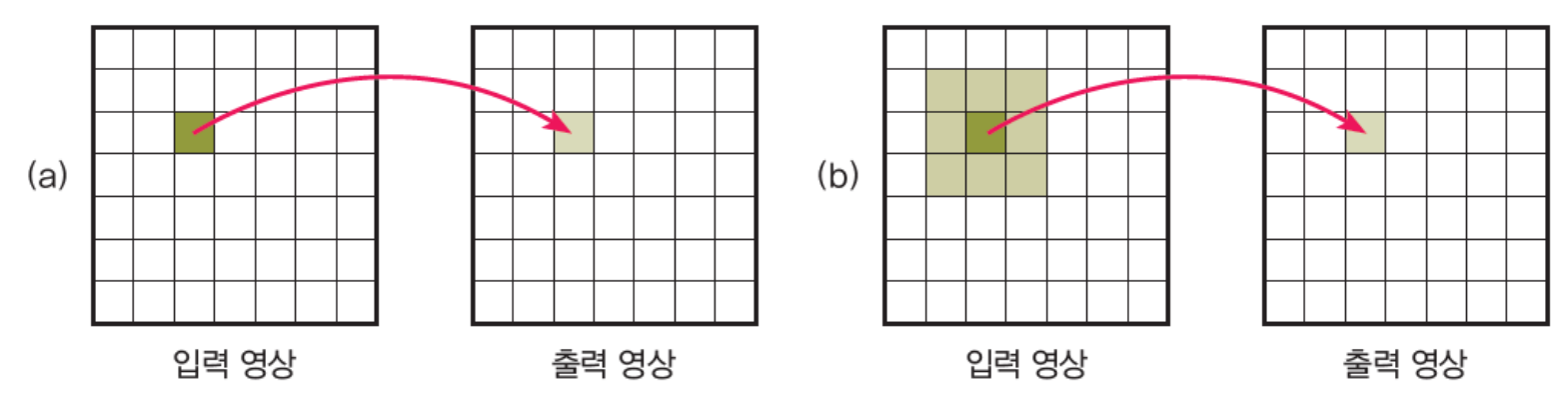

[그림 4.1] 화소 처리와 공간 필터링의 비교 (a) 화소 처리 (b) 공간 필터링

#### 상수값에 의한 화소처리

• Image

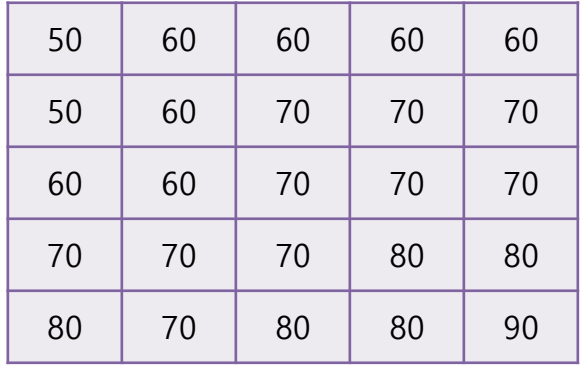

• Operation

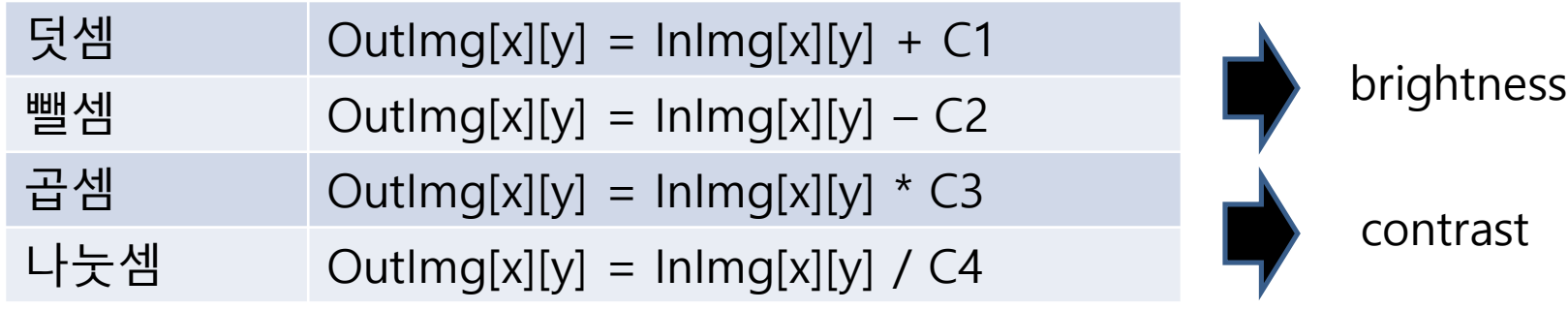

• Clipping

OutImg[x][y] = OutImg[x][y] > 255 ? 255 : OutImg[x][y] OutImg[x][y] =  $OutImg[x][y] < 0$  ? 0 : OutImg[x][y]

#### 상수값에 의한 화소처리

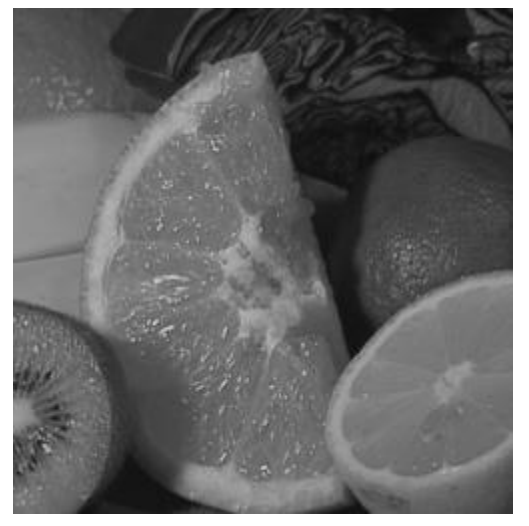

원영상 상수 더하기 (+ 60) 상수 곱하기 (\* 1.4)

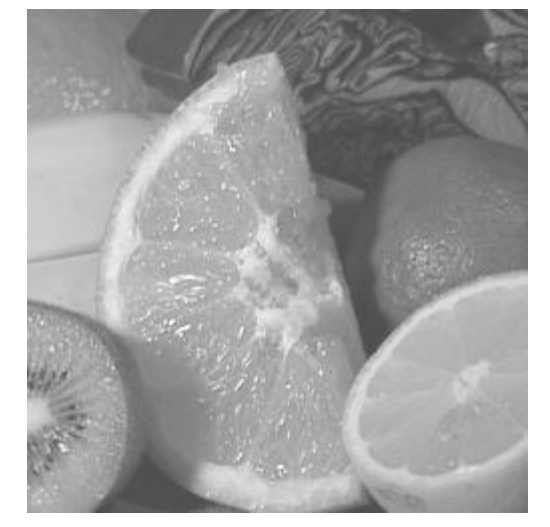

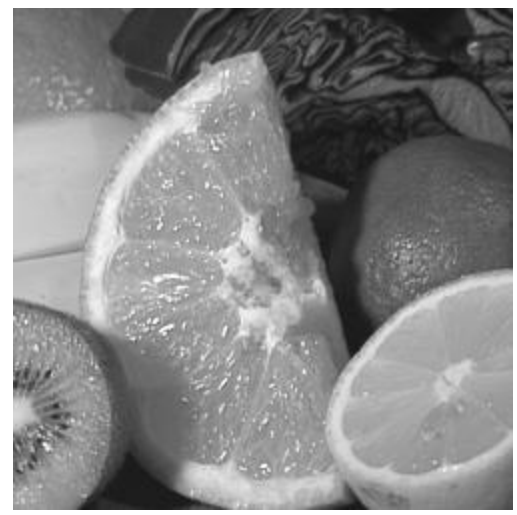

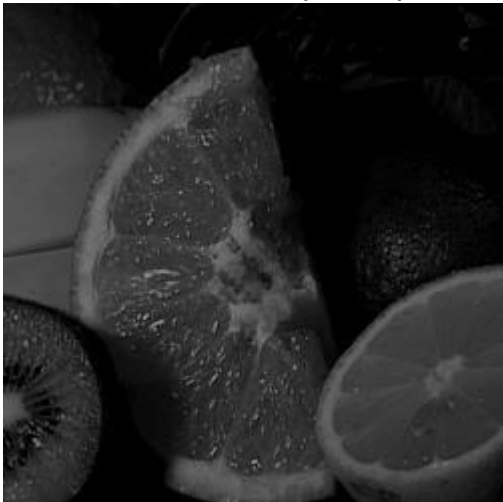

상수 빼기 (- 60) 상수 나누기 (/ 1.4)

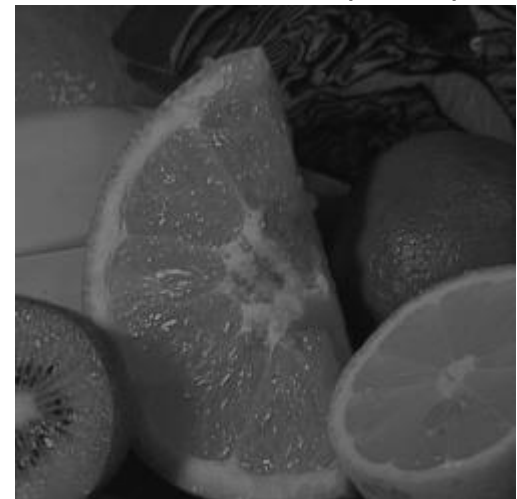

### 두 영상 사이의 화소처리

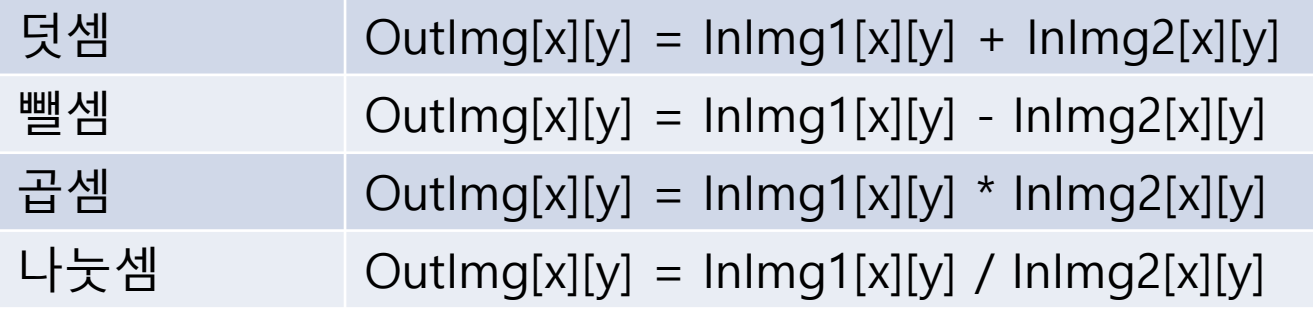

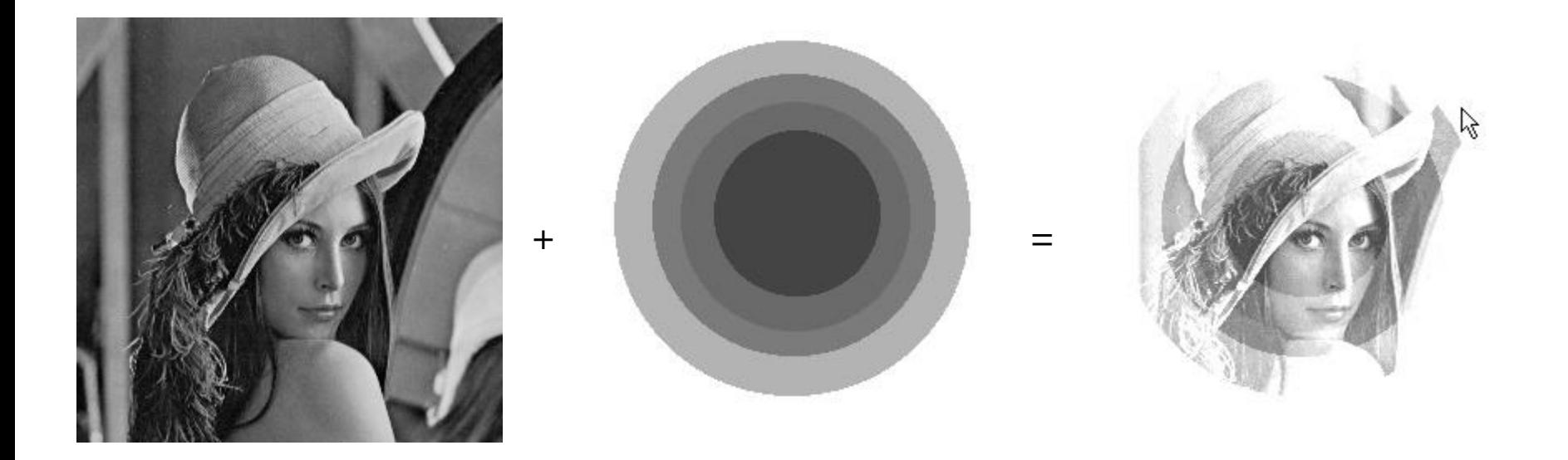

#### 두 영상 사이의 화소처리

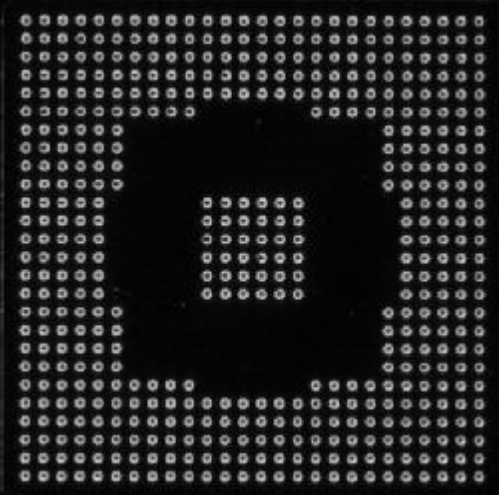

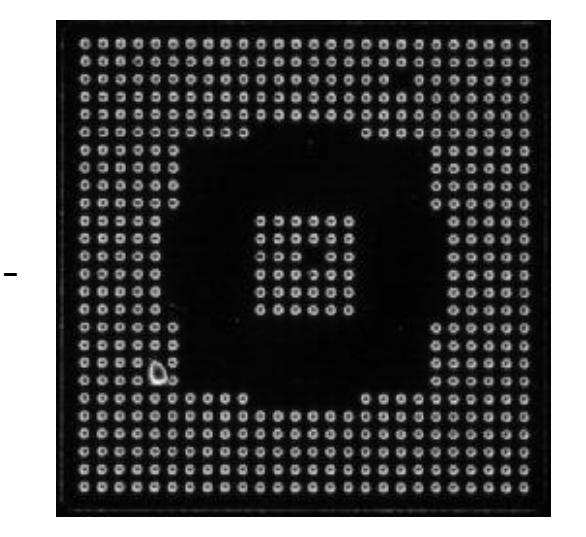

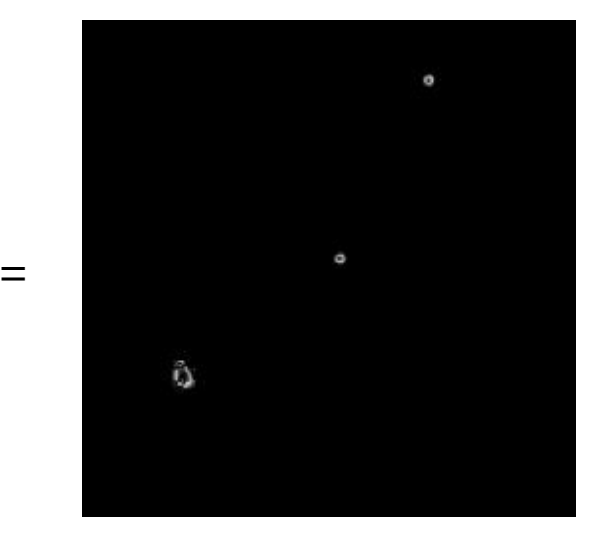

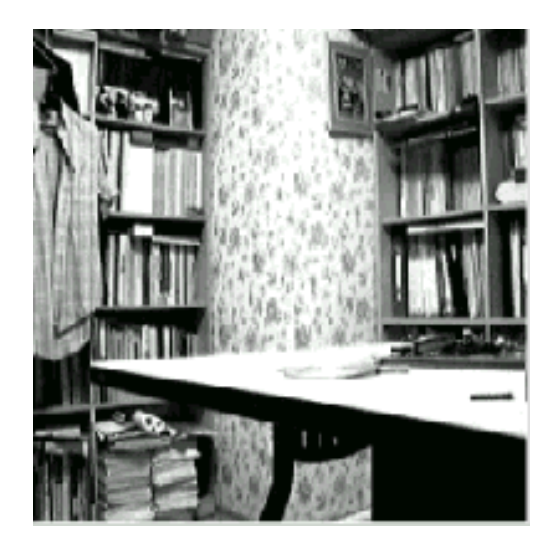

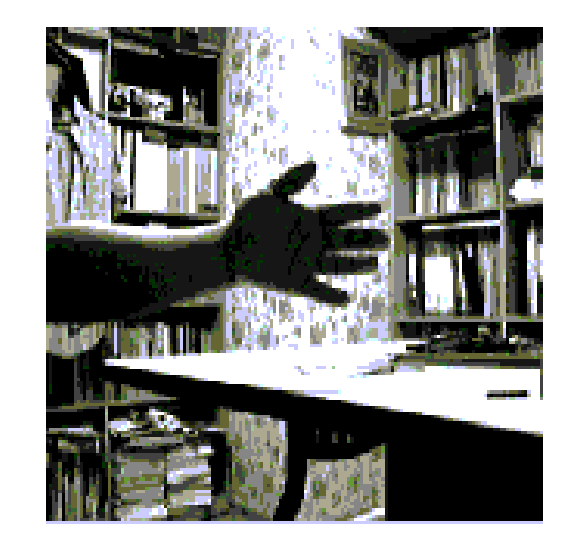

 $=$ 

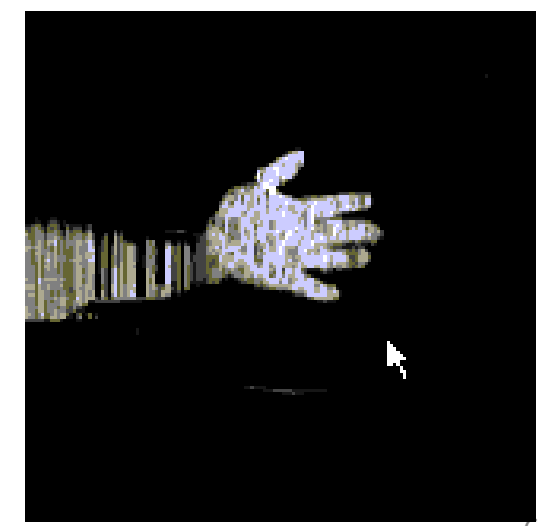

#### 두 영상 사이의 화소처리

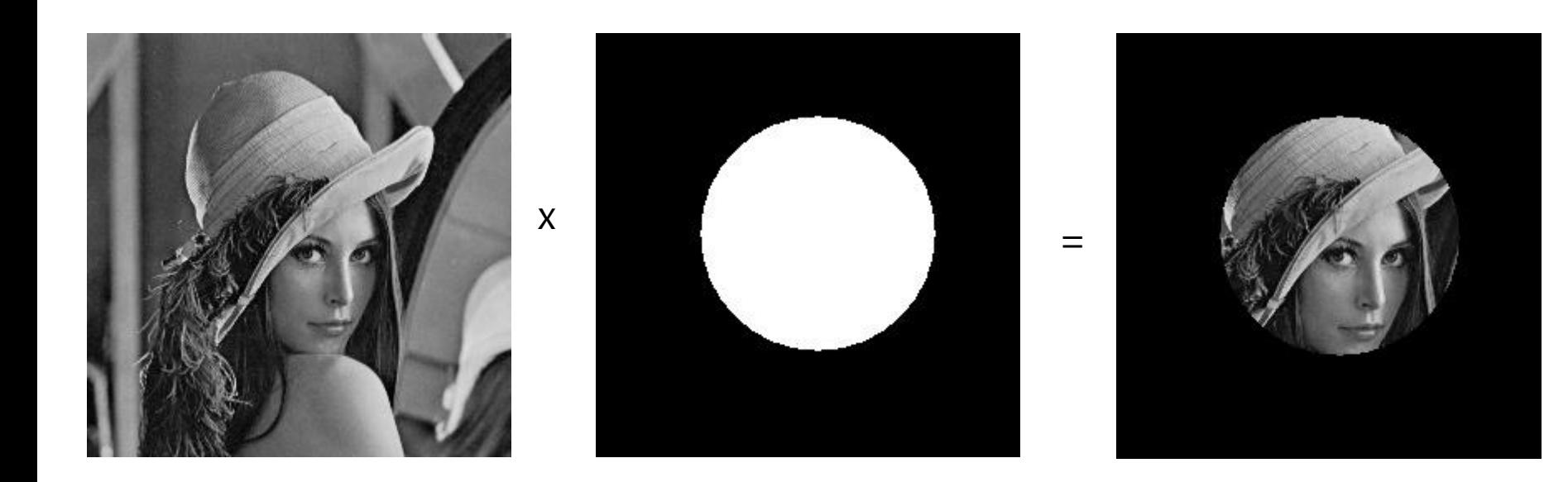

#### 화소를 하나씩 처리하는 방법 #1

• Mat::at() 함수

8

- 행렬의 지정된 원소(화소)에 접근하는 템플릿 함수
	- 템플릿 함수 모든 자료형 사용 가능
	- 반환되는 자료형으로 템플릿 구성도 가능

template  $\langle \text{typename} \quad \text{Tp}\rangle$  Tp& Mat::at(int i) template  $\langle \text{typename} \quad \text{Tp}\rangle$   $\langle \text{Tp}\& \text{Mat::at(int i, int j)} \rangle$ template  $\leq$ typename Tp> Tp& Mat::at(int i, int j, int k) template <typename Tp> Tp& Mat::at(Point pt) template <typename Tp> Tp& Mat::at(const int\* idx) template  $\leq$ typename Tp, int n> Tp& Mat::at(const Vec $\leq$ int, n>& idx)

#### – 예시

mat1.at $\leq$ uchar $\geq$ (10, 20);  $mat2.at  $\infty$ ; i);$  $mat3.at <$ double> $(y, x)$ ;  $mat4.at < Vec3d > (y, x)[0];$ 

Mat::at() 함수

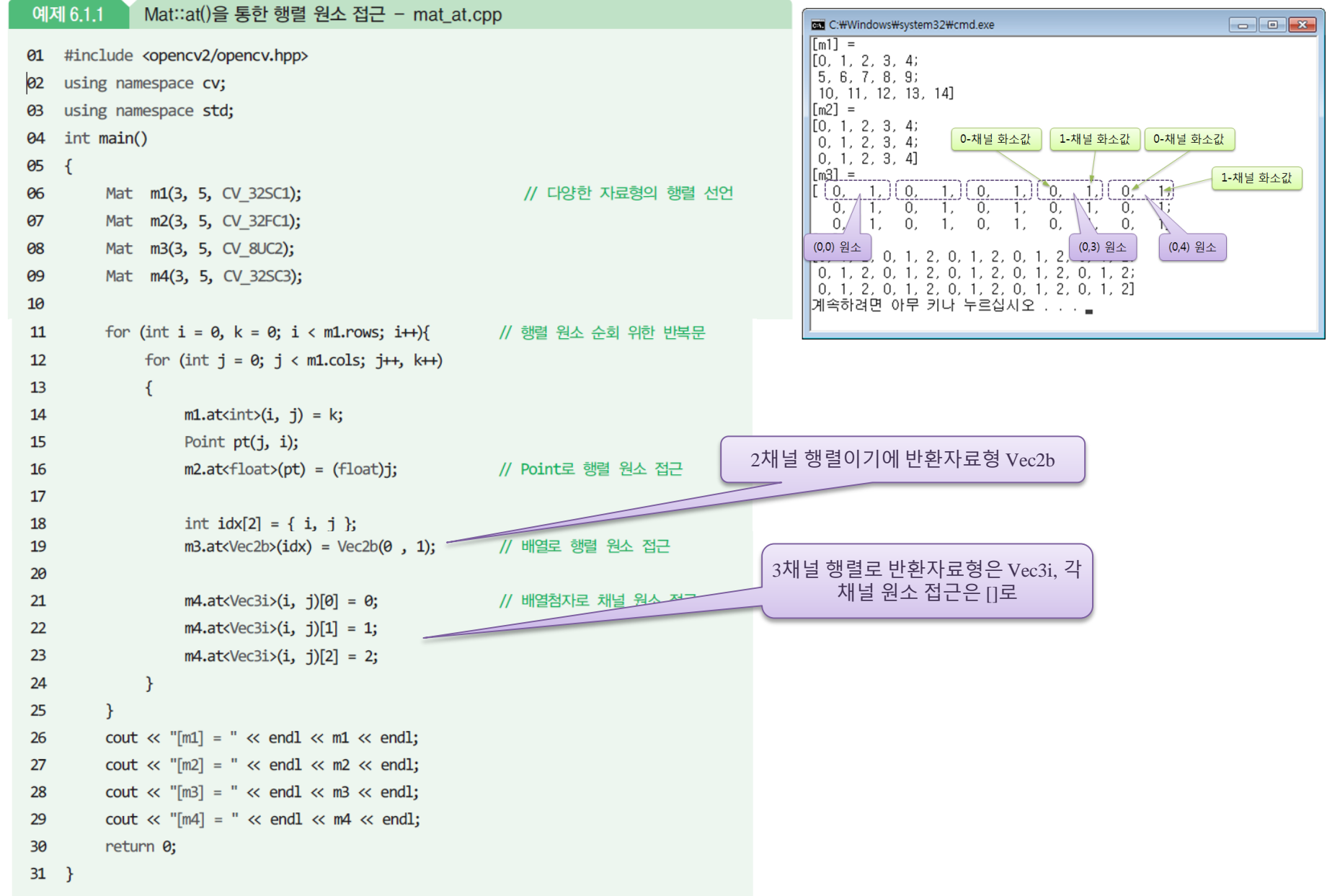

9

#### Mat::at() 함수

```
#include "opencv2/opencv.hpp"
using namespace cv;
using namespace std;
```

```
int main()
```

```
{
```
}

```
Mat img = imread("d:/lenna.jpg", IMREAD_GRAYSCALE);
imshow("Original Image", img);
```

```
for (int r = 0; r < img.rows; r++)
  for (int c = 0; c < img.cols; ++c)
      img.at<uchar>(r, c) = img.at<uchar>(r, c) + 30;
```

```
imshow("New Image", img);
waitKey(0);
return 0;
```
Criginal Image

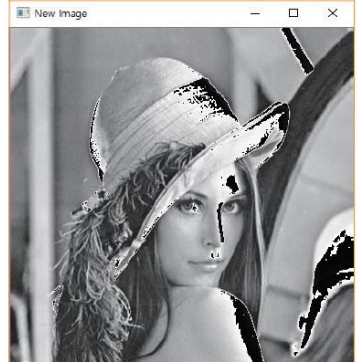

30이 더해지면 uchar 최대값인 255를 넘게 되어서 오버플 로우 발생 가능

```
img.at < uchar <math>(r, c) =saturate_cast<uchar>(img.at<uchar>(r, c) + 30);
```
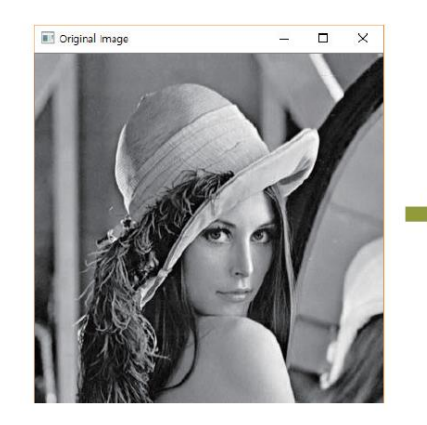

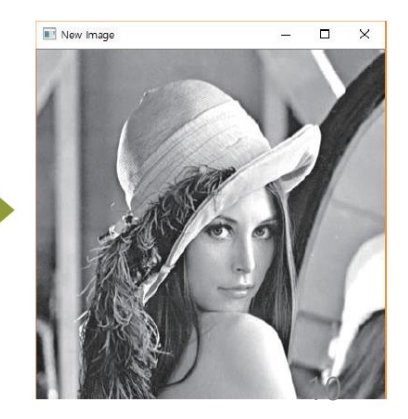

#### Mat::at() 함수

• 함수로 만들기

```
#include "opencv2/opencv.hpp"
using namespace cv;
using namespace std;
void brighten(Mat& img, int value)
{
  for (int r = 0; r < img.rows; r++)
     for (int c = 0; c < img.cols; ++c)
              img. at < <math>(r, c) = saturate\_cast < <math>(img. at < <math>(r, c) + value)</math>;
}
int main()
{
  Mat img = imread("d:/lenna.jpg", IMREAD_GRAYSCALE);
  imshow("Original Image", img);
  brighten(img, 30);
  imshow("New Image", img);
  waitKey(0);
  return 0;
}
```
#### 화소를 하나씩 처리하는 방법 #2

- Mat::ptr() 함수
	- C 스타일 연산자 [] 사용가능 => 빠른 처리 가능
	- 행 단위 처리

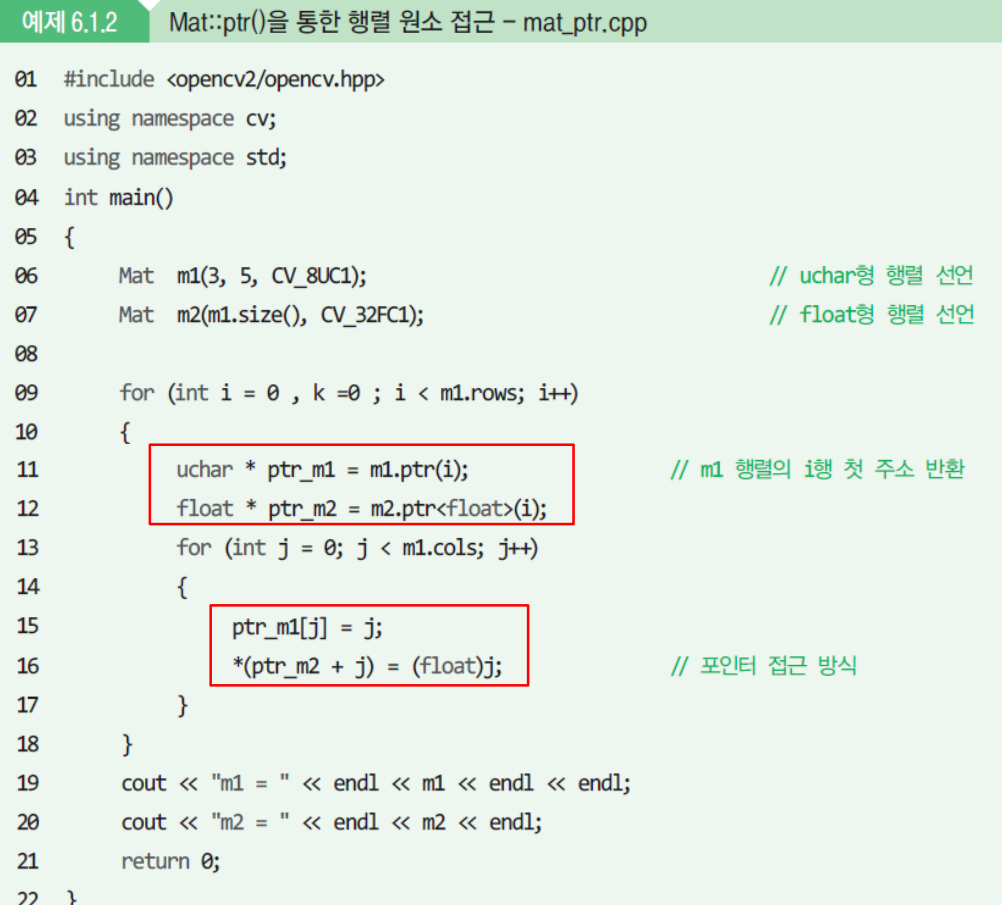

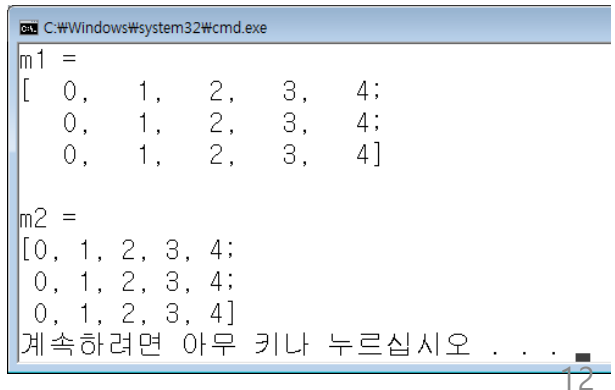

#### Mat::ptr() 함수

```
#include "opencv2/opencv.hpp"
using namespace cv;
using namespace std;
```

```
int main()
```
{

```
Mat img = imread("d:/lenna.jpg", IMREAD_GRAYSCALE);
imshow("Original Image", img);
```

```
for (int r = 0; r < img.rows; r++) {
  uchar ^*p = img.ptr<uchar>(r);for (int c = 0; c < img.cols; ++c) {
           p[c] = saturate_cast<uchar>(p[c] + 30);
   }
}
imshow("New Image", img);
```
waitKey(0);

return 0;

}

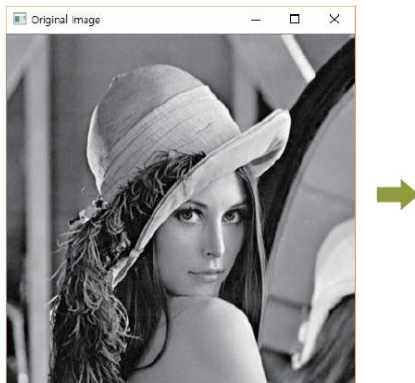

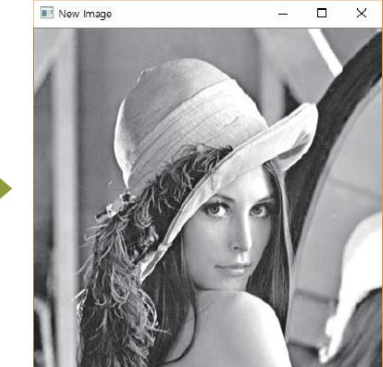

## 화소를 하나씩 처리하는 방법 #3

#### • Mat::convertTo 함수

void convertTo(OutputArray m, int rtype, double alpha=1, double beta=0)

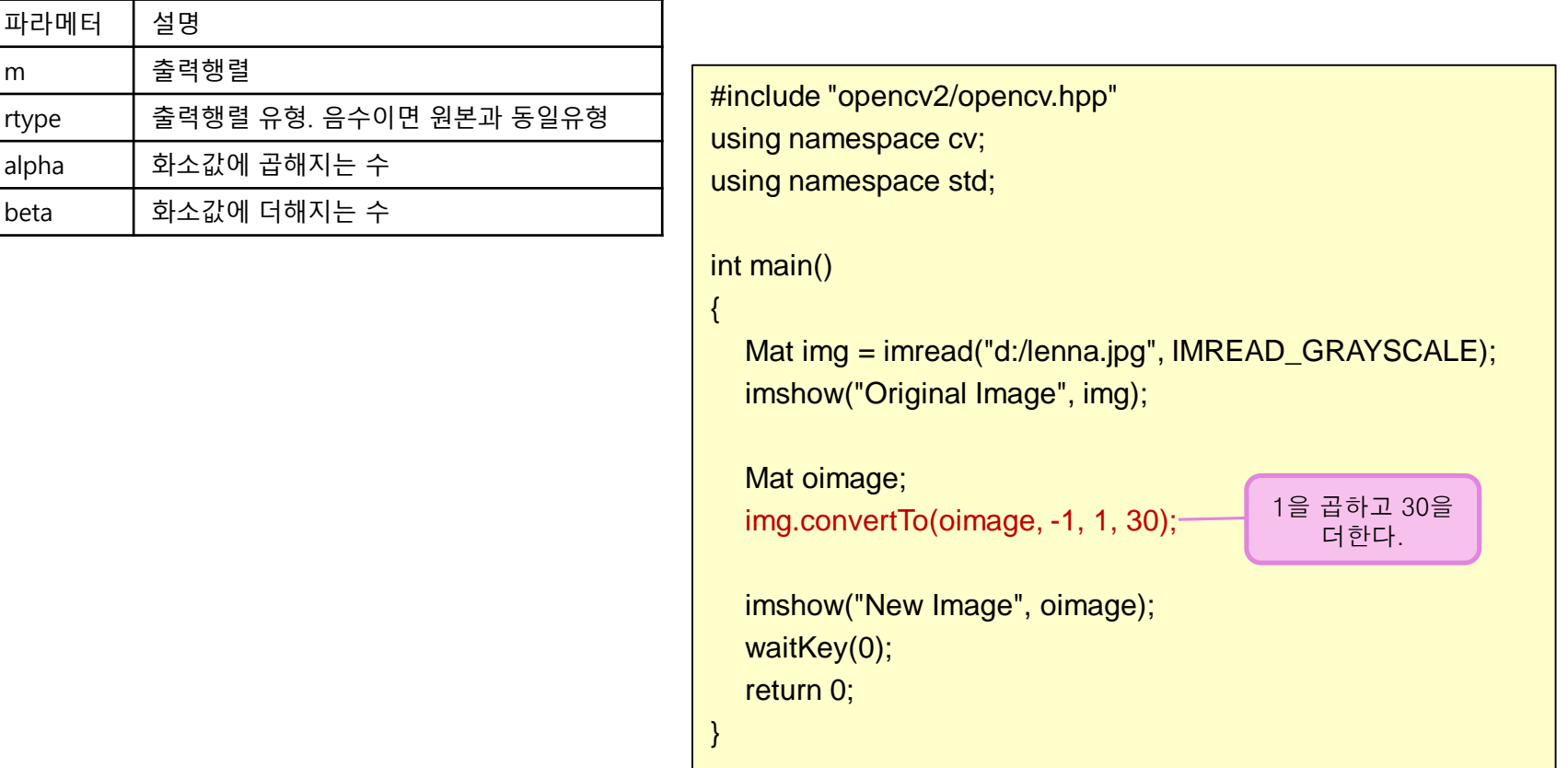

#### 밝기 및 콘트라스트 조정

•  $g(x, y) = \alpha \cdot f(x, y) + \beta$ – α : contrast (대비) 조절 – β : brightness (밝기) 조절

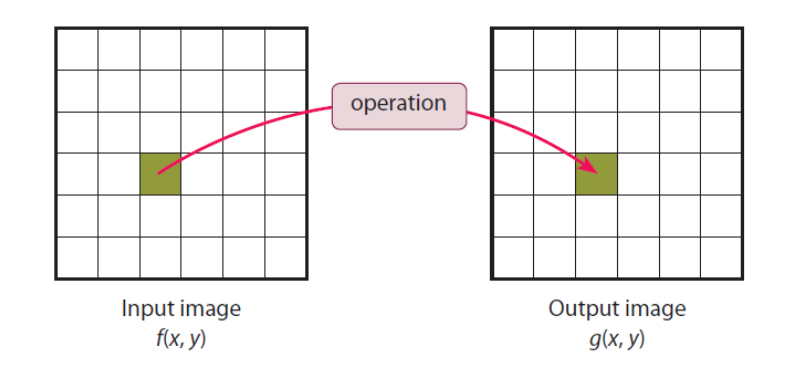

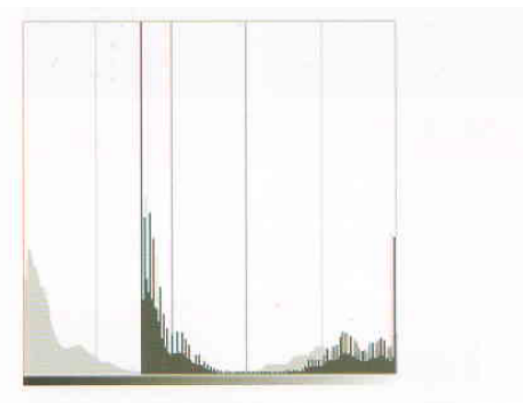

[그림 4.2] 밝은 회색은 원본 영상의 히스토그램, 어두운 회색은 보정된 영상의 히스토그램이다.

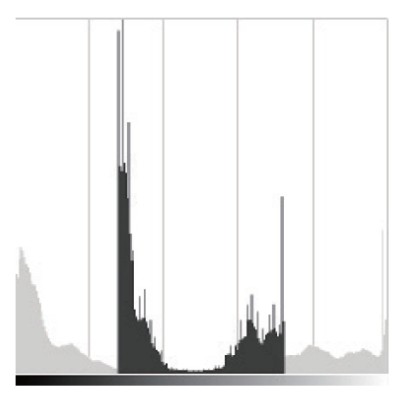

[그림 4.3] 밝은 회색은 원본 영상의 히스토그램, 어두운 회색은 콘트라스트가 줄어든 영상이다.

#### Mat::at() 사용

```
#include "opencv2/opencv.hpp"
#include <iostream>
using namespace std;
using namespace cv;
int main()
{
  double alpha = 1.0;
  int beta = 0;
  Mat image = imread("d:/contrast.jpg");
  Mat oimage = Mat::zeros(image.size(), image-type());
  cout << "알파값을 입력하시오: [1.0-3.0]: "; cin >> alpha;
  cout << "베타값을 입력하시오: [0-100]: "; cin >> beta;
  for (int y = 0; y < image.rows; y++) {
     for (int x = 0; x < image.cols; x++) {
        for (int c = 0; c < 3; c++) {
              oimage.at < Vec3b > (y, x)[c] =saturate_cast<uchar>(alpha*(image.at<Vec3b>(y, x)[c]) + beta);
        }
     }
   }
  imshow("Original Image", image);
  imshow("New Image", oimage);
  waitKey();
   return 0;
```
}

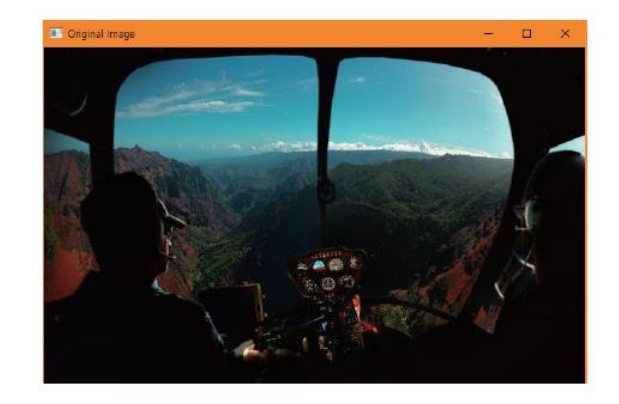

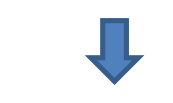

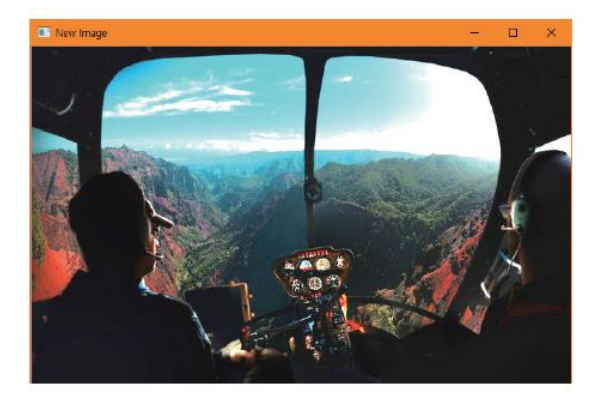

#### Mat::convertTo() 사용

```
#include "opencv2/opencv.hpp"
#include <iostream>
using namespace std;
using namespace cv;
int main()
{
  double alpha = 1.0;
  int beta = 0;
  Mat image = imread("d:/contrast.jpg");
  Mat oimage;
  cout << "알파값을 입력하시오: [1.0-3.0]: "; cin >> alpha;
  cout << "베타값을 입력하시오: [0-100]: "; cin >> beta;
  image.convertTo(oimage, -1, alpha, beta);
  imshow("Original Image", image);
  imshow("New Image", oimage);
  waitKey();
  return 0;
}
```
중복연산자 사용

```
#include "opencv2/opencv.hpp"
#include <iostream>
using namespace std;
using namespace cv;
int main()
{
            double alpha = 1.0;
            int beta = 0;
            Mat image = imread("d:/contrast.jpg");
            Mat oimage;
            cout << "알파값을 입력하시오: [1.0-3.0]: "; cin >> alpha;
            cout << "베타값을 입력하시오: [0-100]: "; cin >> beta;
            oimage = image * alpha + beta;
            imshow("Original Image", image);
            imshow("New Image", oimage);
            waitKey();
            return 0;
}
                                                             C++의 연산자 중복 기능을
                                                                   이용하고 있다.
```
#### 선형 콘트라스트 확대

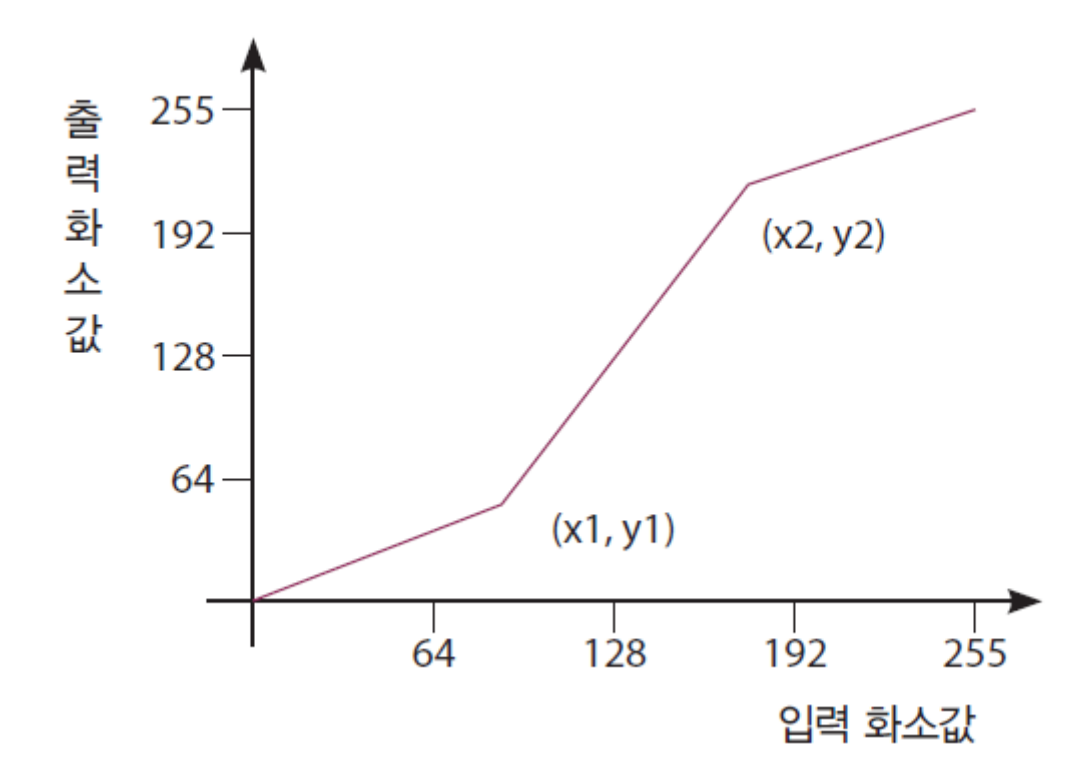

# 선형 콘트라스트 확대

```
#include "opencv2/opencv.hpp"
#include <iostream>
using namespace std;
using namespace cv;
int contrastEnh(int input, int x1, int y1, int x2, int y2)
\{double output;
   if (0 \le - input && input \le - x1) {
     output = y1 / x1 * input;
   }
   else if (x1 < input && input \leq x2) {
     output = ((y2 - y1) / (x2 - x1)) * (input - x1) + y1;
   }
   else if (x2 < input && input \leq 255) {
     output = ((255 - y2) / (255 - x2)) * (input - x2) + y2;
   }
   return (int)output;
}
                                                                   int main()
                                                                    {
                                                                      Mat image = imread("d:/lenna.jpg");
                                                                      Mat oimage = image.clone();
                                                                      int x1, y1, x2, y2;
                                                                         }
                                                                        }
                                                                       }
                                                                      imshow("원영상", image);
```
cout << "x1 값을 입력하시오: "; cin >> x1; cout << "y1 값을 입력하시오: "; cin >> y1; cout << "x2 값을 입력하시오: "; cin >> x2; cout << "y2 값을 입력하시오: "; cin >> y2; for (int  $r = 0$ ;  $r <$  image.rows;  $r++$ ) { for (int  $c = 0$ ;  $c <$  image.cols;  $c++$ ) { for (int ch = 0; ch < 3; ch++) { int output = contrastEnh(image.at<Vec3b>(r, c)[ch], x1, y1, x2, y2); oimage.at<Vec3b>(r, c)[ch] = saturate\_cast<uchar>(output);

```
imshow("결과영상", oimage);
waitKey();
return 0;
```
}

#### 선형 콘트라스트 확대

• 실행결과

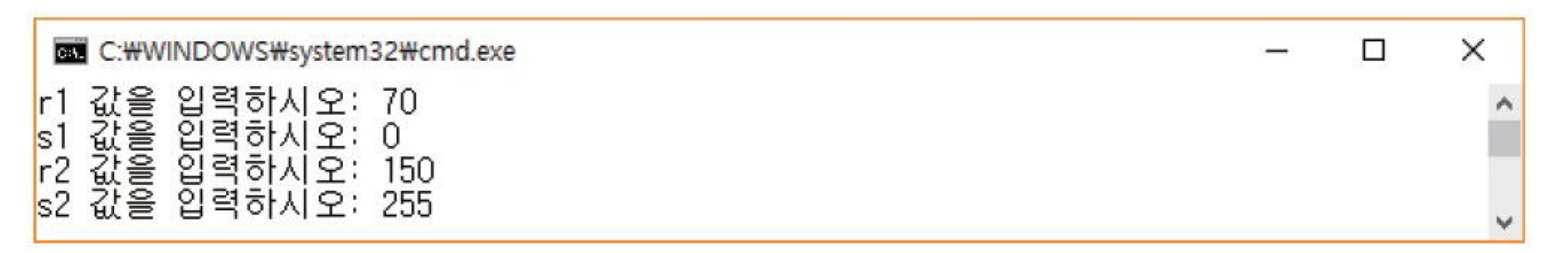

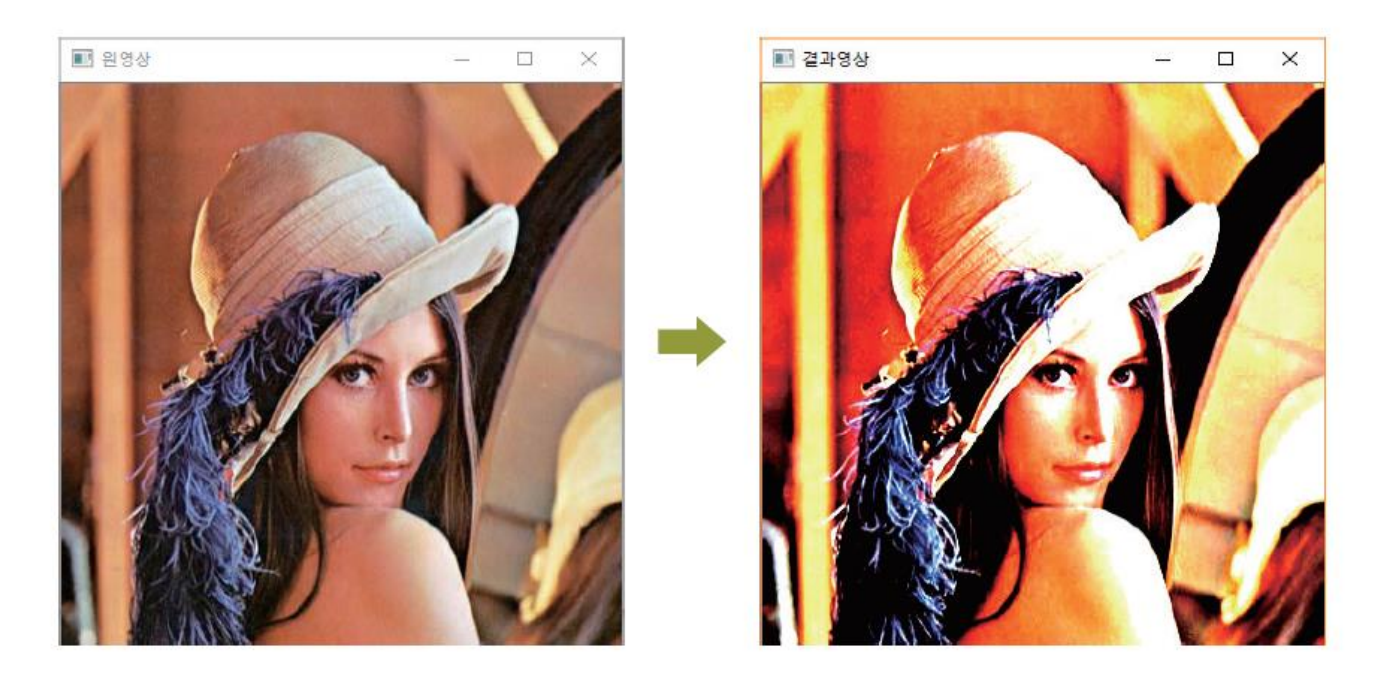

#### 반전 (inversion)

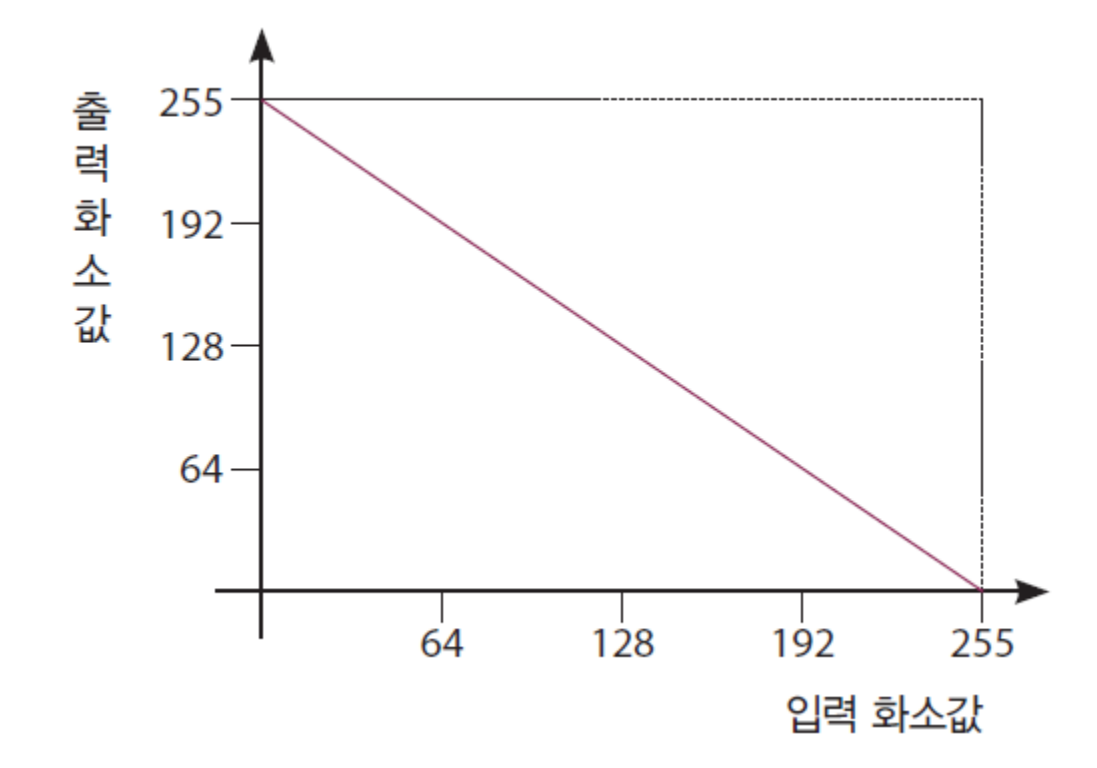

#### 반전

#### ... int main() Mat src;

src = imread("d:/lenna.jpg", IMREAD\_GRAYSCALE); imshow("원영상", src);

#### Mat dst;

{

}

```
dst = 255 - src;imshow("변경된 영상", dst);
```
waitKey(0); return 0;

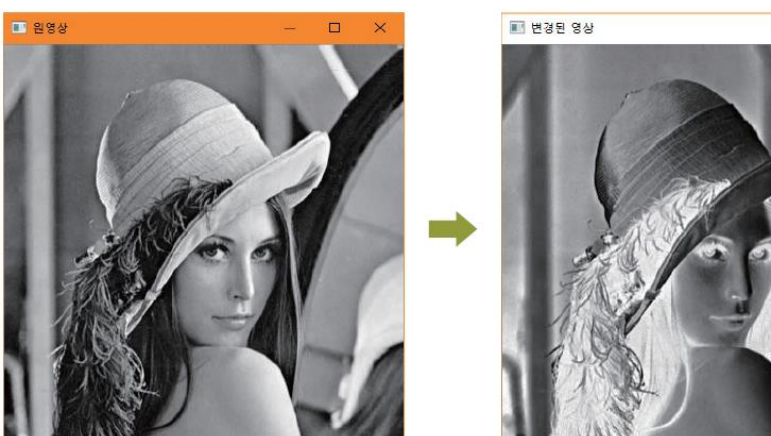

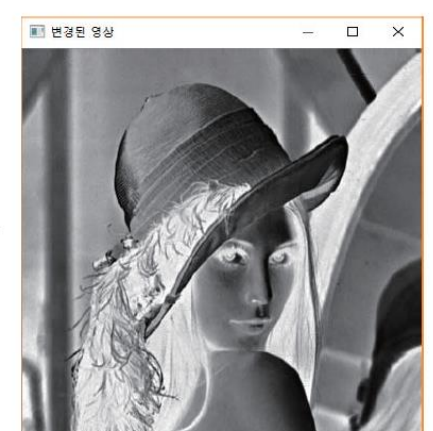

#### 이진화 (binarization)

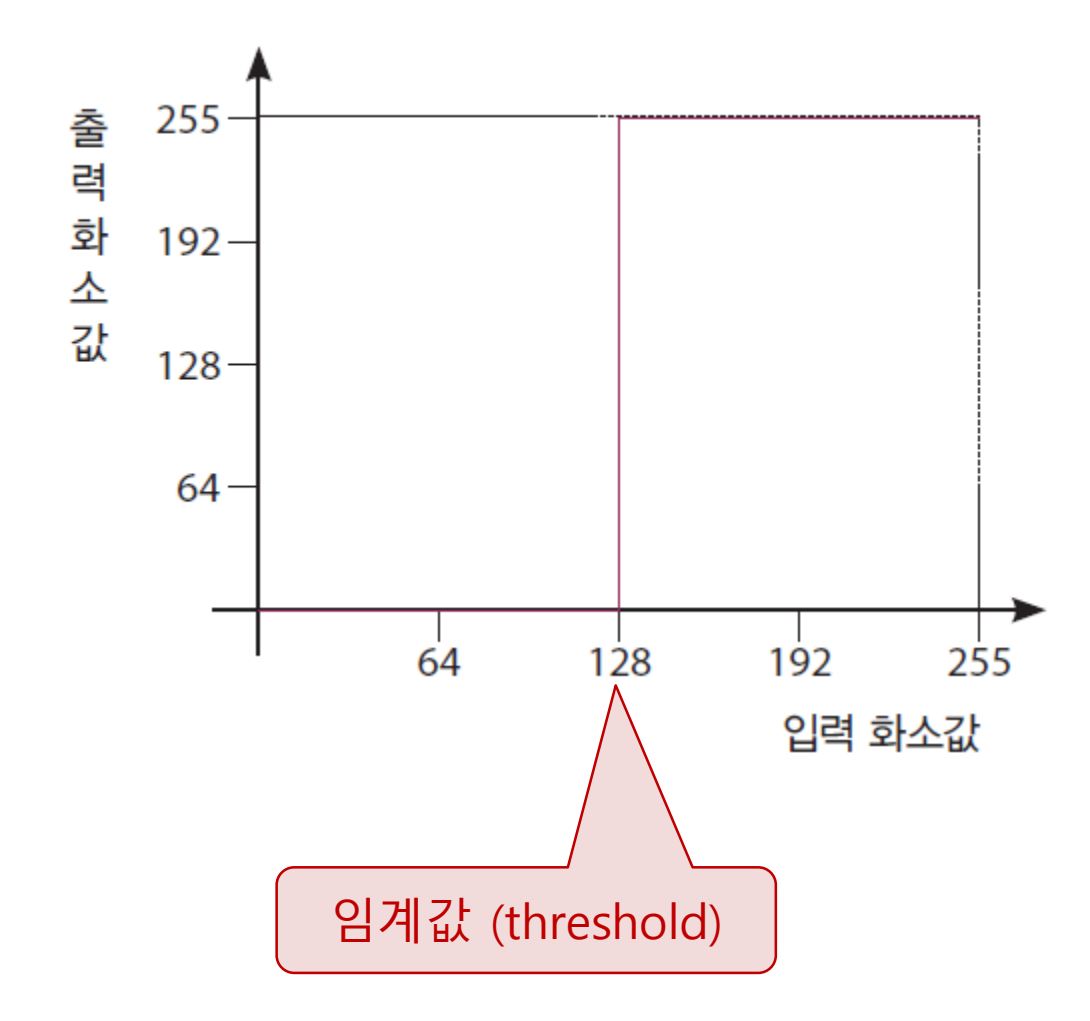

### 이진화

• threshold() 함수 : OpenCV 전역함수

double threshold(InputArray src, OutputArray dst, double thresh, double maxval, int type)

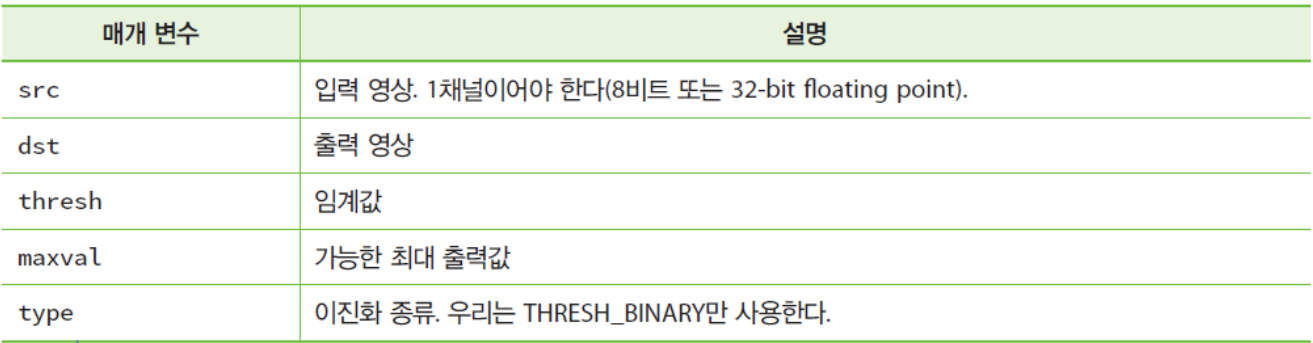

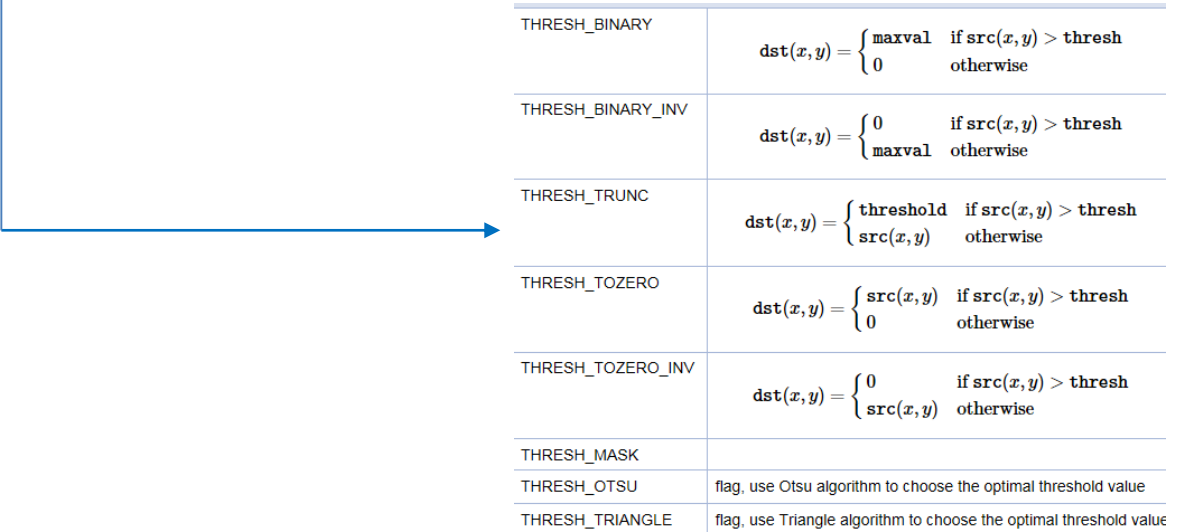

#### 이진화

```
#include "opencv2/opencv.hpp"
#include <iostream>
using namespace std;
using namespace cv;
int main()
{
  Mat image = imread("d:/lenna.jpg", IMREAD_GRAYSCALE);
  Mat dst;
  int threshold value = 127;
  threshold(image, dst, threshold_value, 255, THRESH_BINARY);
  imshow("Original Image", image);
  imshow("New Image", dst);
  waitKey(0);
  return 0;
                                                     Original Image
```
}

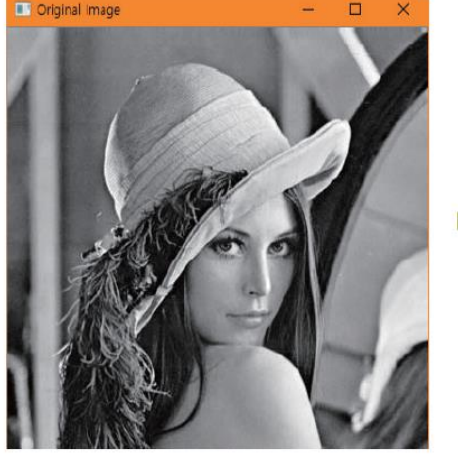

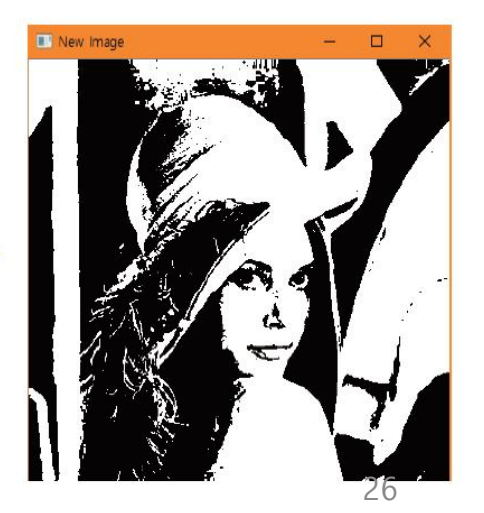

## 이진화

外

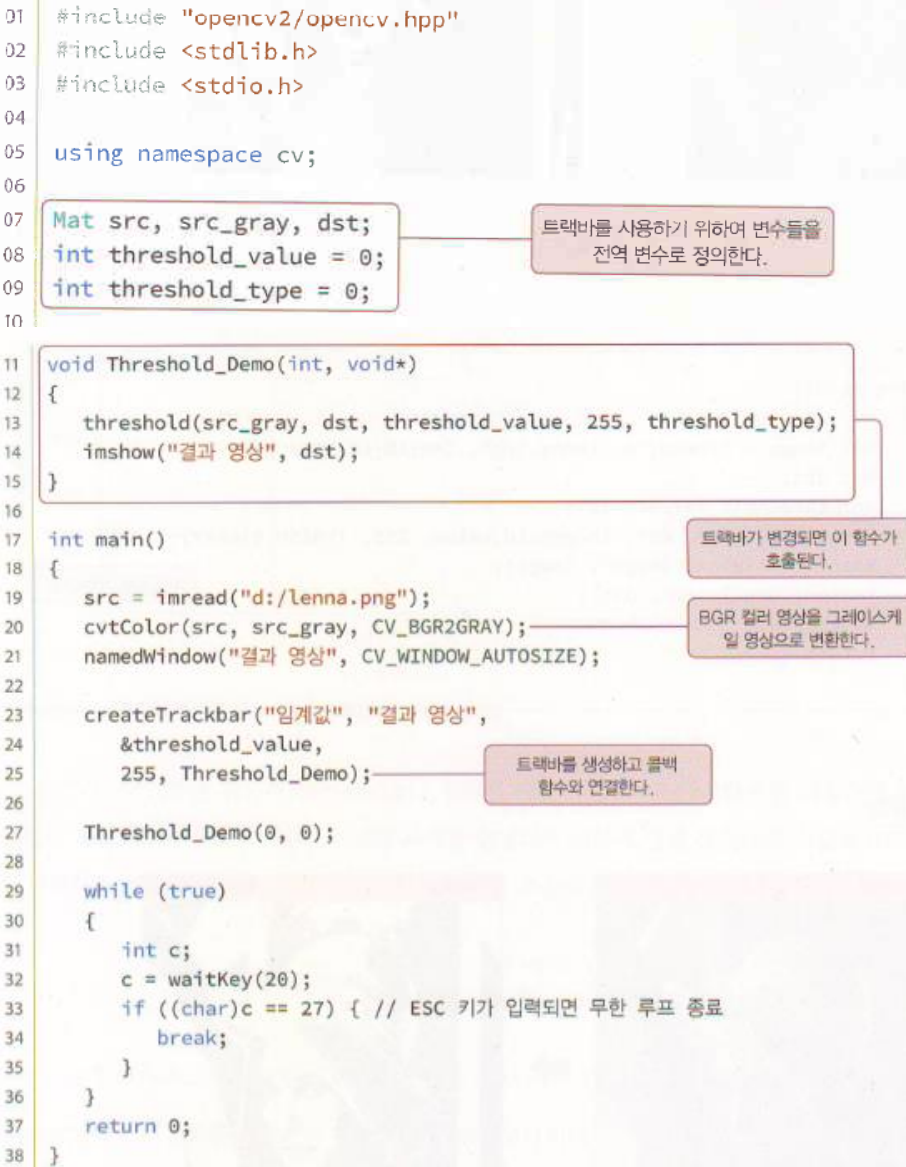

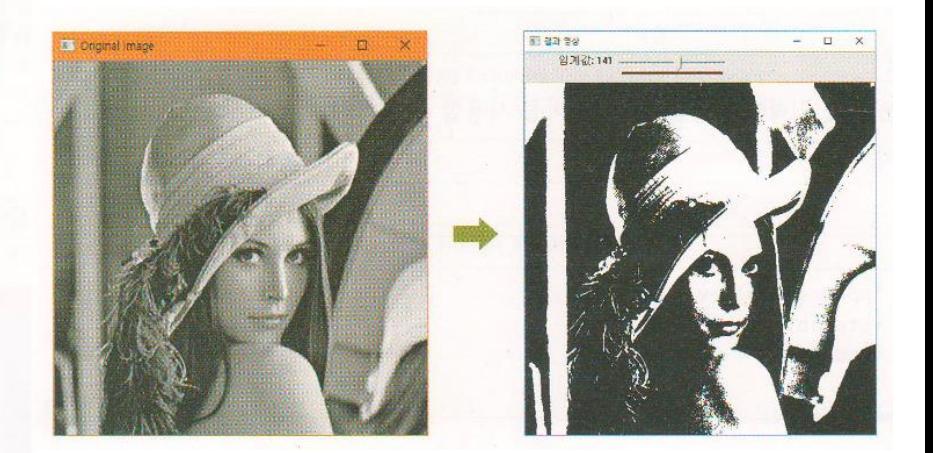

#### LUT (Look-Up Table)

- Look-Up Table
	- 모든 화소값에 대한 출력값을 데이블에 미리 저장
	- 출력값 계산에 소요되는 시간 단축 (cf. Hash Table)

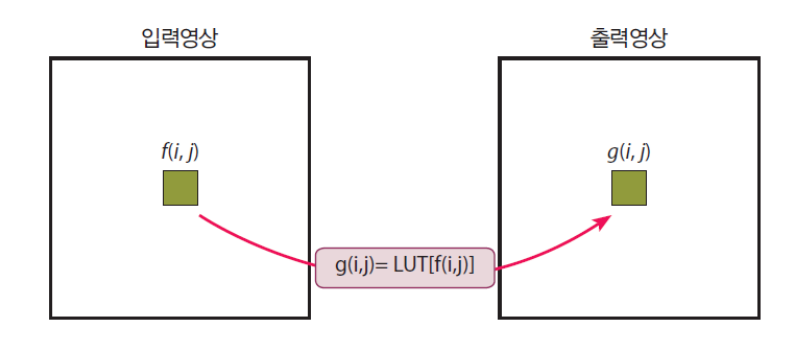

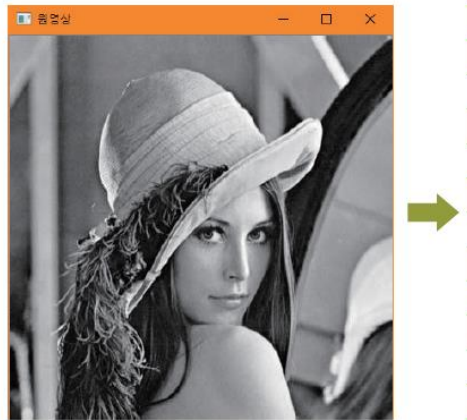

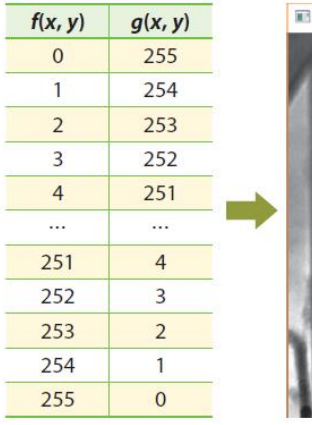

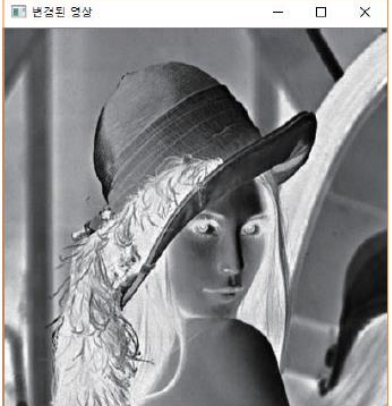

#### LUT

• LUT() 함수

#### LUT(input, table, output)

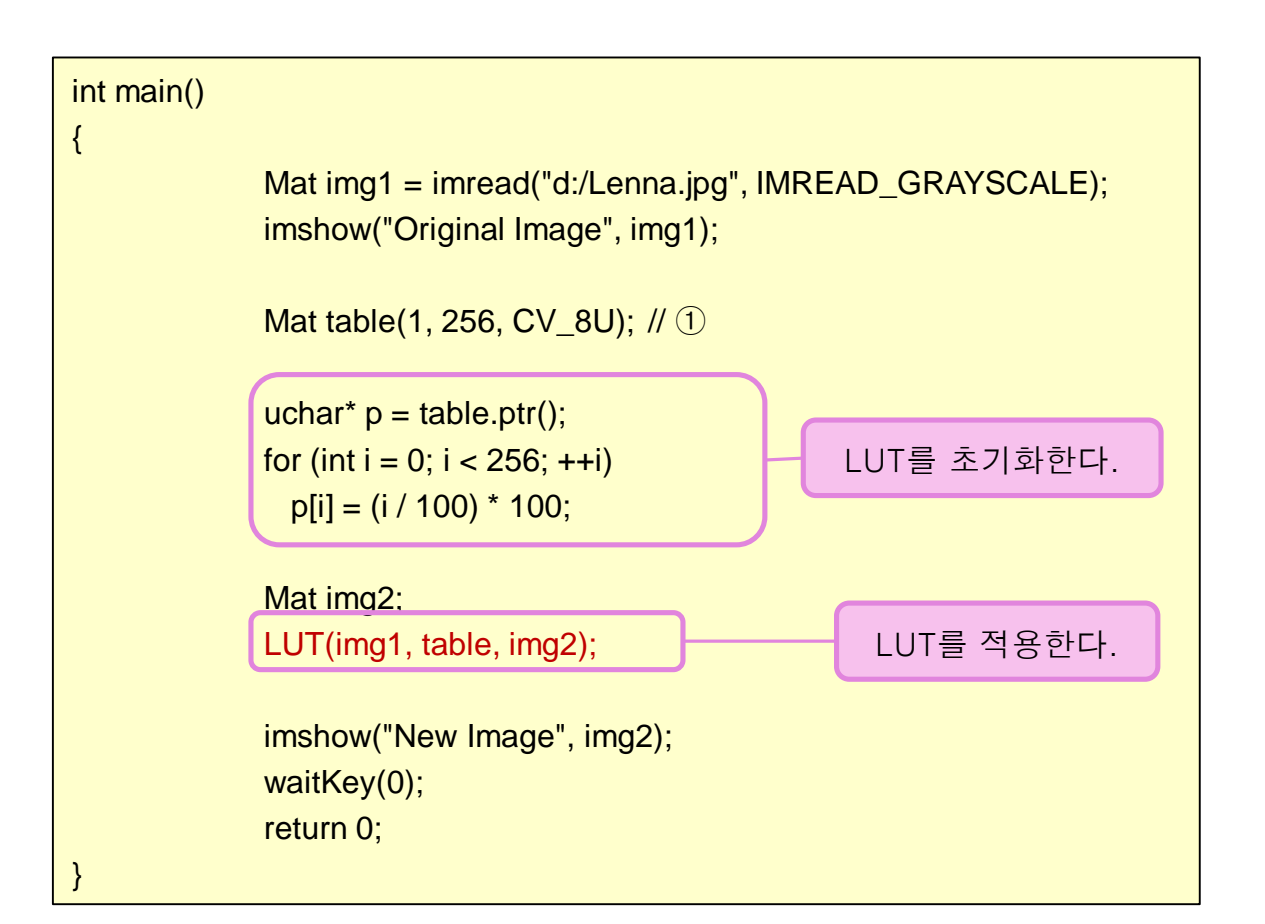

감마보정

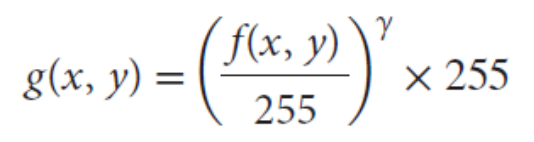

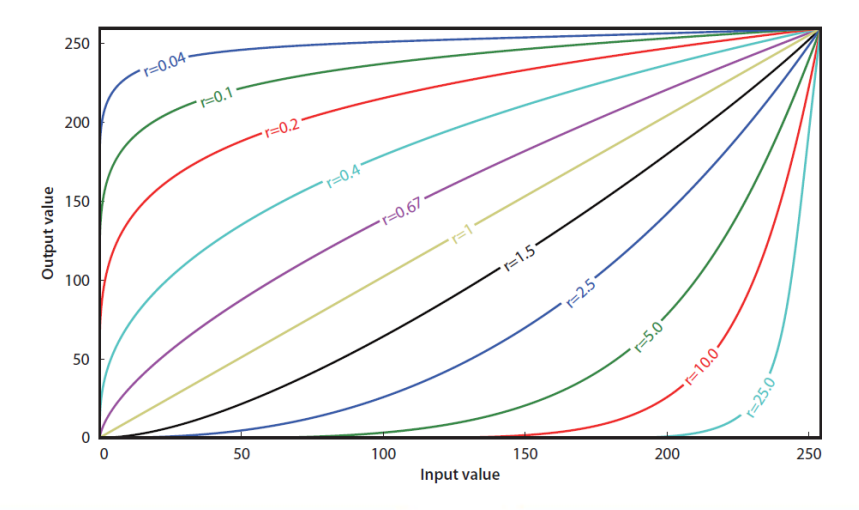

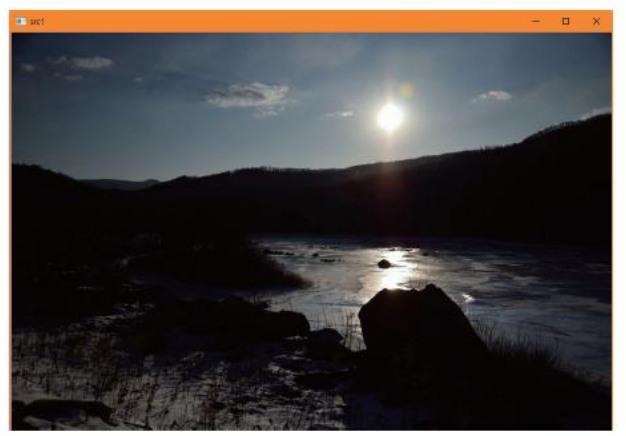

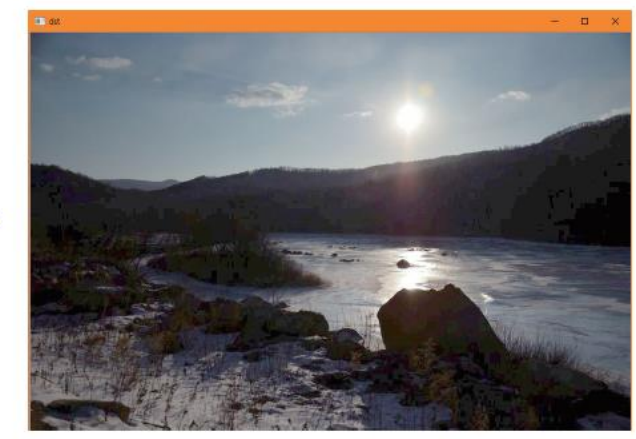

[그림 4.8] 감마 보정의 효과

#### 감마보정

```
int main()
\{Mat src1, src2, dst;
  double gamma = 0.5;
  src1 = imread("d:/gamma");
  if (src1.empty()) { cout << "영상을 읽을 수 없습니다." << endl; return -1; }
  Mat table(1, 256, CV_8U);
  uchar * p = table.ptr();
  for (int i = 0; i < 256; ++i)
    p[i] = saturate_cast <uchar> (pow(i / 255.0, gamma) * 255.0);
  LUT(src1, table, dst);
  imshow("src1", src1);
  imshow("dst", dst);
  waitKey(0);
  return 0;
}
                                    감마 변환을 수행하는 룩업
                                       테이블을 생성한다.
```
#### 실행결과

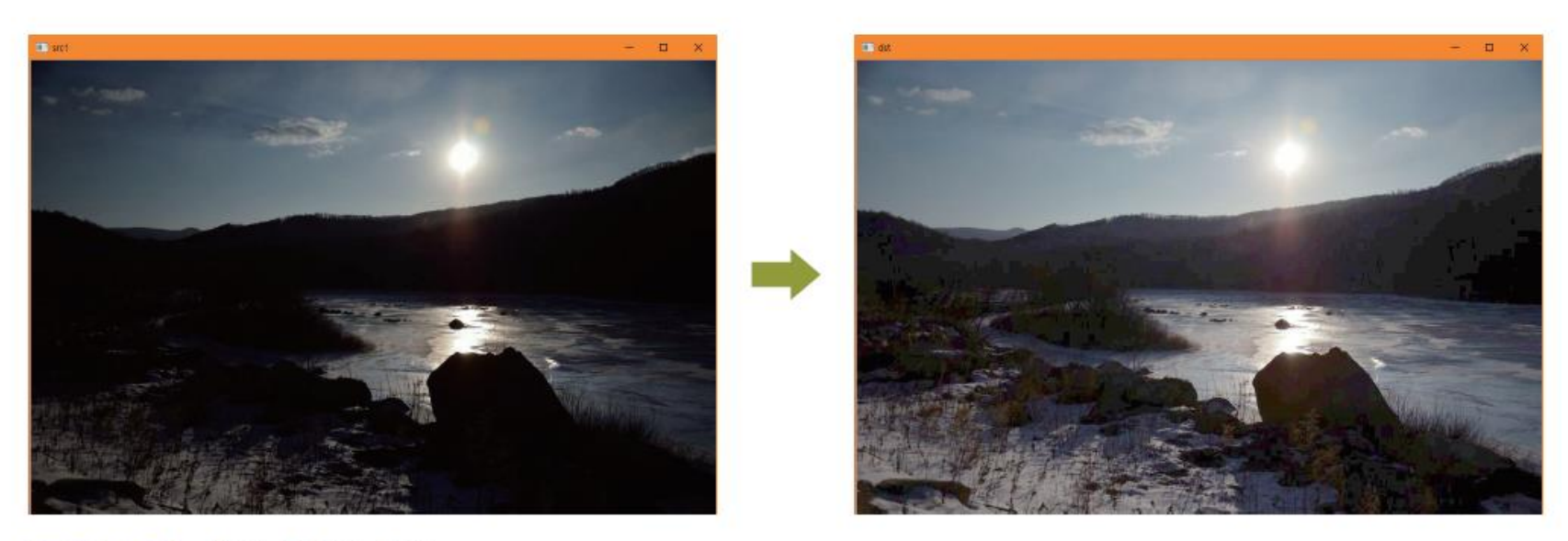

[그림 4.8] 감마 보정의 효과

(출처: https://www.codepool.biz/image-processing-opencv-gamma-correction.html)

#### 영상합성

```
g(x, y) = f_1(x, y) + f_2(x, y)
```
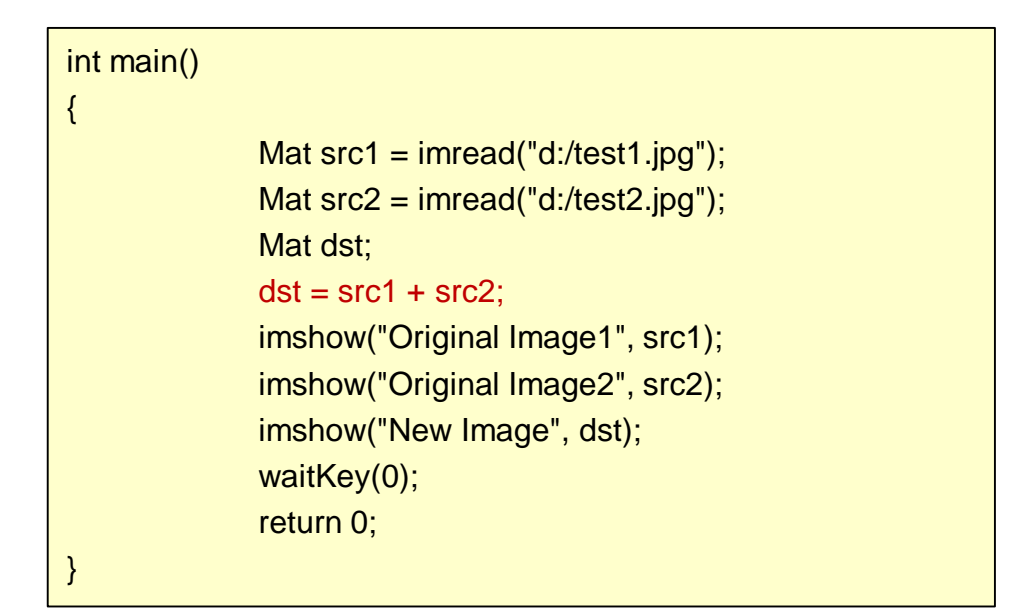

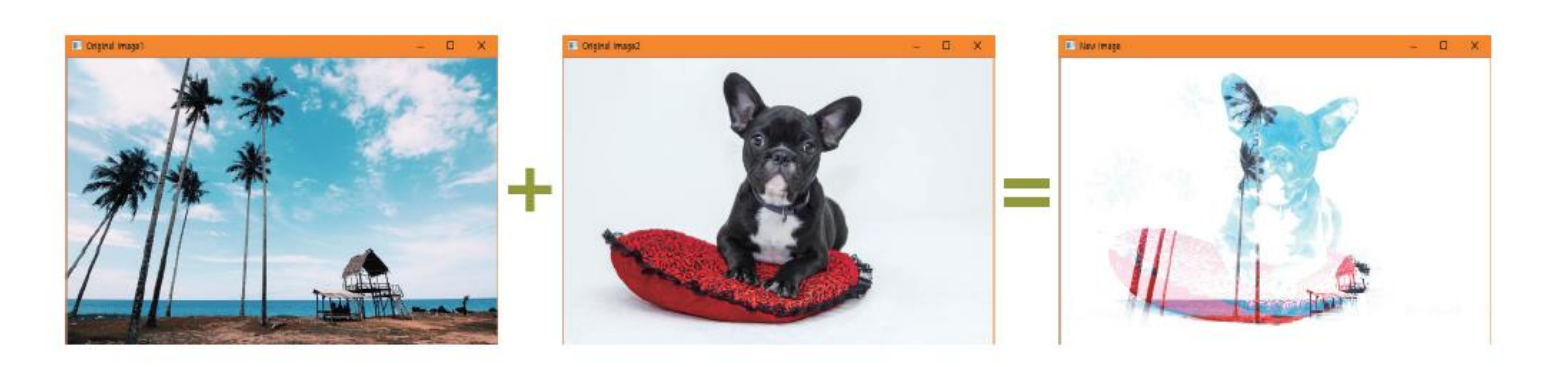

#### 선형영상합성

$$
g(x, y) = (1 - \alpha) * f_1(x, y) + \alpha * f_2(x, y)
$$

void addWeighted(InputArray src1, double alpha, InputArray src2, double beta, double gamma, OutputArray dst, int dtype=-1)

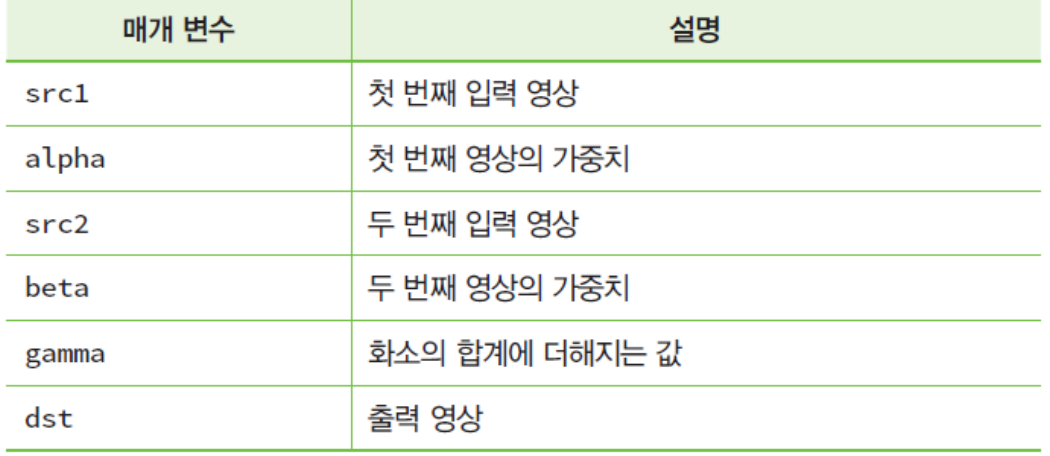

#### 선형영상합성

#### int main() { double alpha = 0.5; double beta; double input; Mat src1, src2, dst; cout << "알파값을 입력하시오[0.0-1.0]: "; cin >> alpha;  $src1 = imread("d://test1.jpg")$ ;  $src2 = imread("d://test2.jpg")$ ; if (src1.empty()) { cout << "영상1을 로드할 수 없습니다." << endl; return -1; } if (src2.empty()) { cout << "영상2을 로드할 수 없습니다." << endl; return -1; }  $beta = (1.0 - alpha);$ addWeighted(src1, alpha, src2, beta, 0.0, dst); imshow("Original Image1", src1); imshow("Original Image2", src2); imshow("선형 합성", dst); waitKey(0); return 0; }

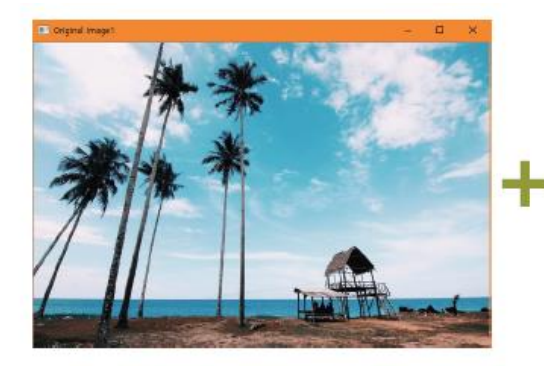

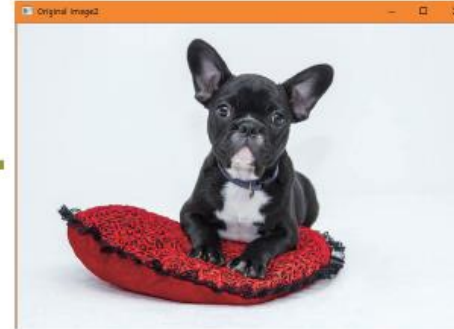

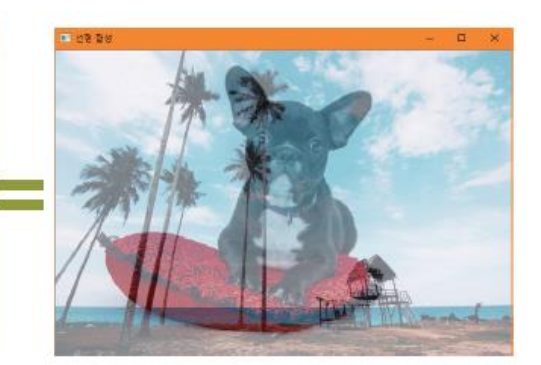

#### HW

1. 영상파일을 읽어서 화면에 표시하고, 마우스로 드래그한 영역을 반 전(inversion)하는 프로그램을 작성하라

2. 두 개의 영상파일을 읽어서 addWeighted() 함수를 사용하여 두 영 상을 합성하는 프로그램을 작성하라. 트랙바를 사용하여 알파값을 조정할 수 있도록 하라.